Te invitamos a realizar esta **actualización en tu celular con sistema operativo Android para mejorar la experiencia de navegación**

**Comóvil éxito Cambia el chip** 

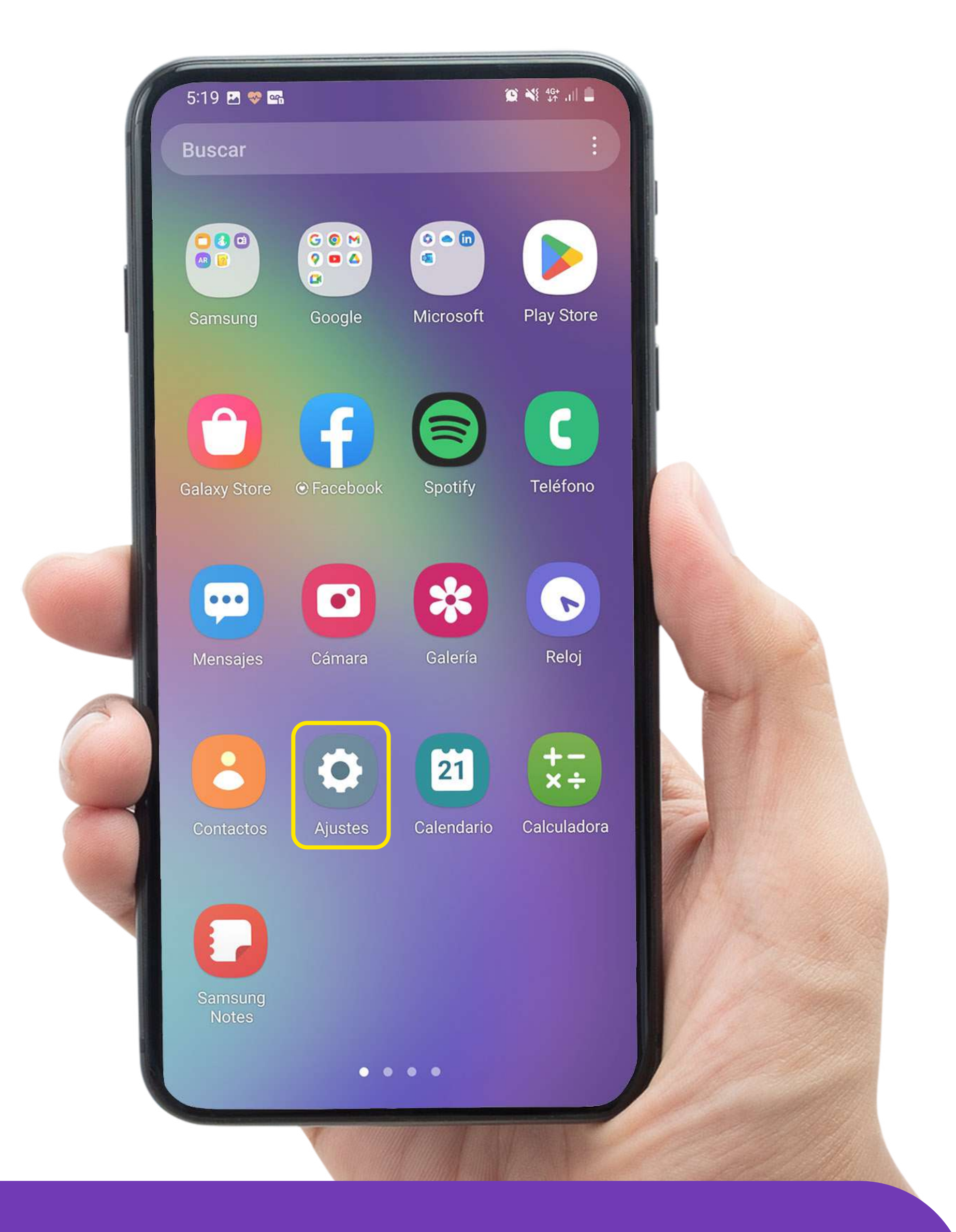

# Ingresa a **Ajustes / Configuración**  en tu teléfono

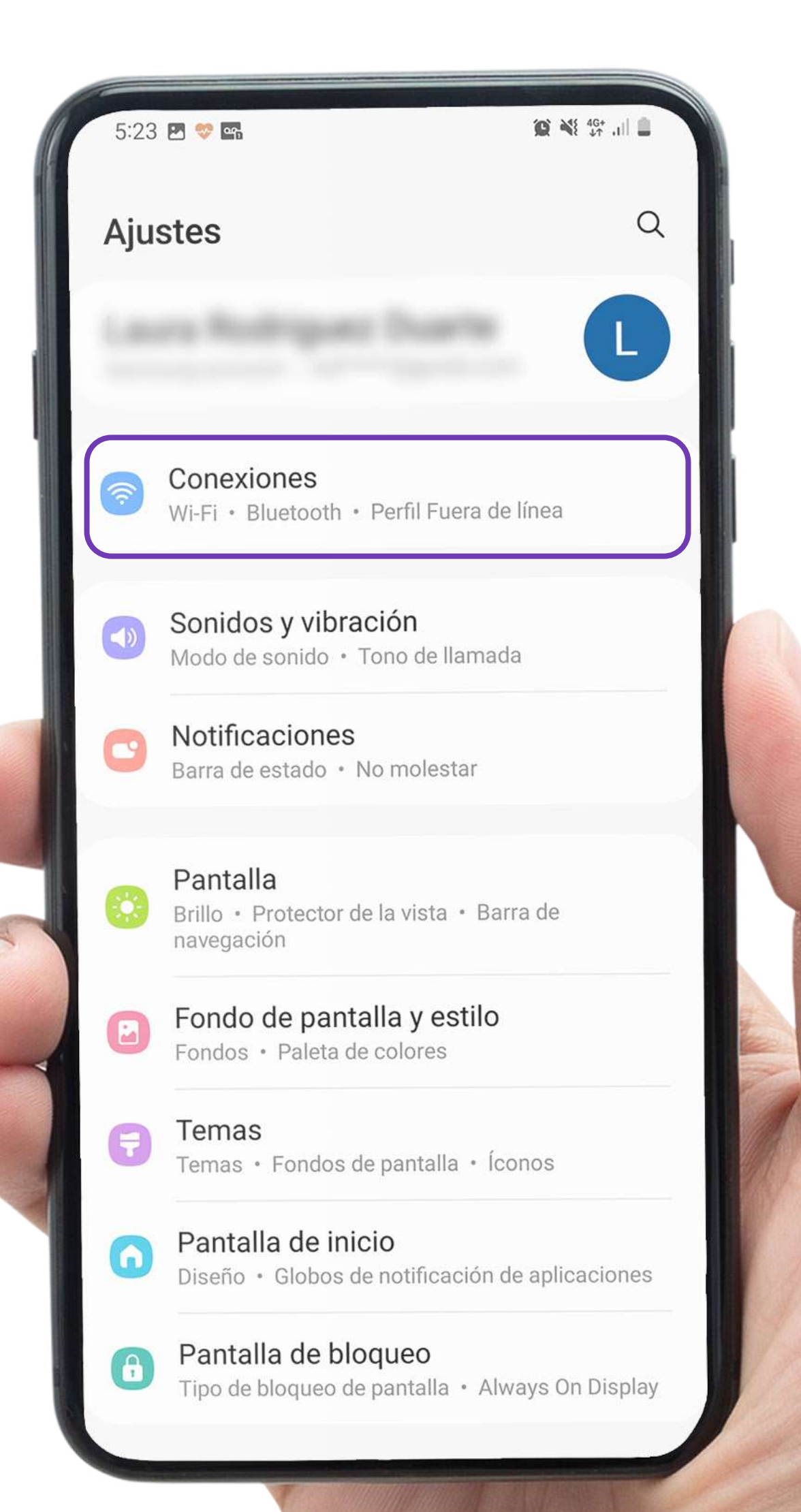

### Selecciona la opción **Conexiones / Más redes**

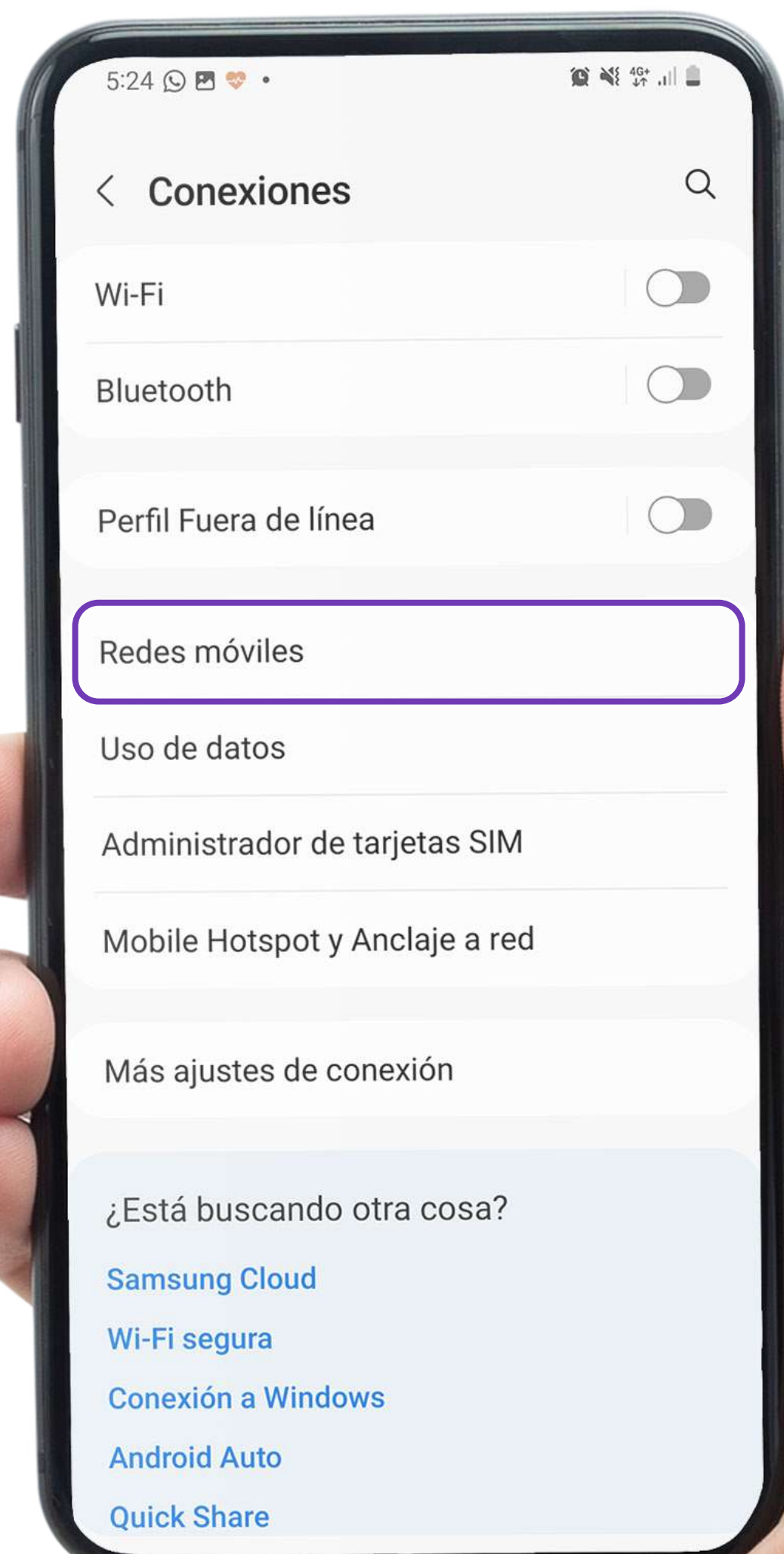

# Después ingresa a **Redes móviles**

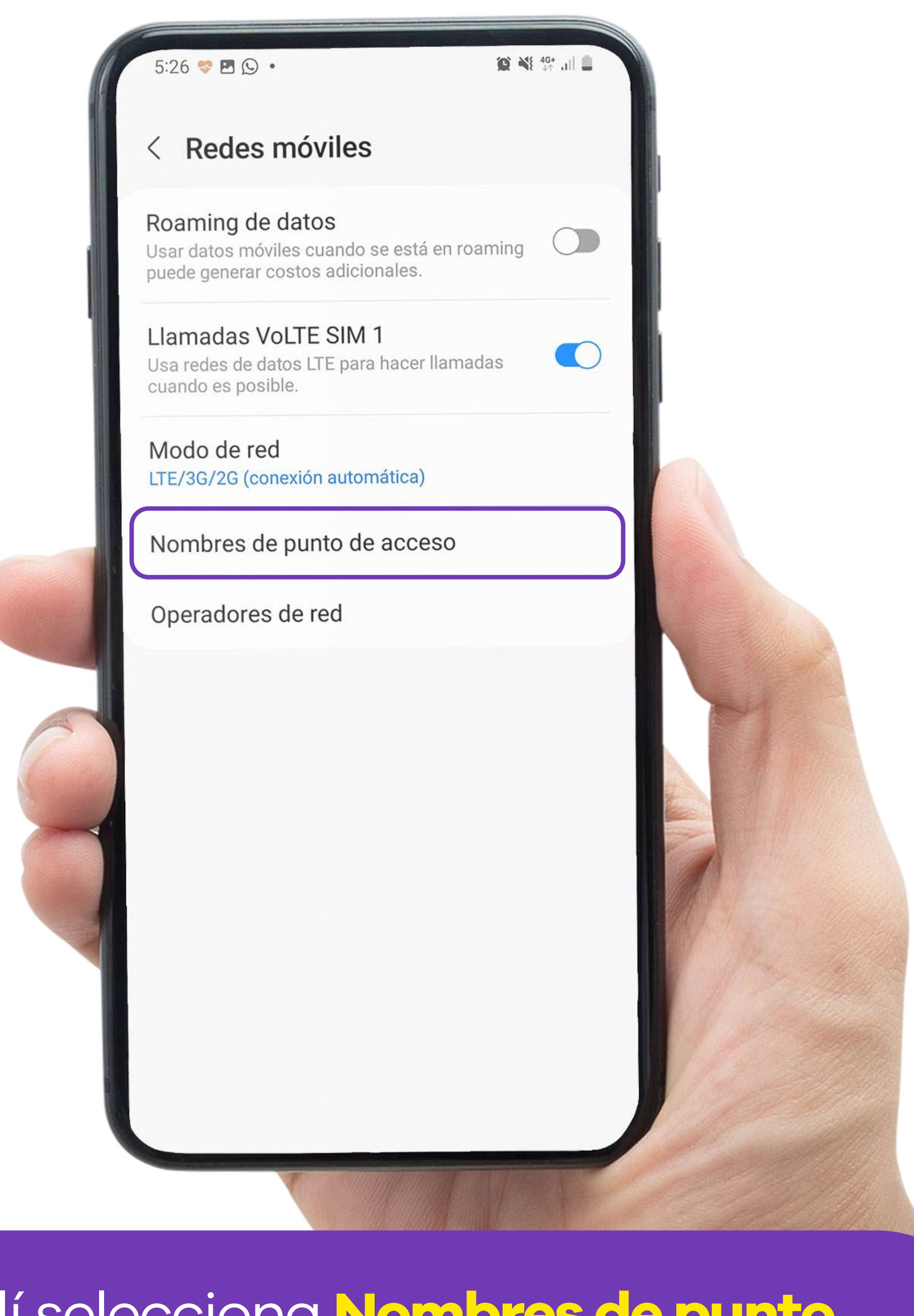

#### Allí selecciona **Nombres de punto de acceso**

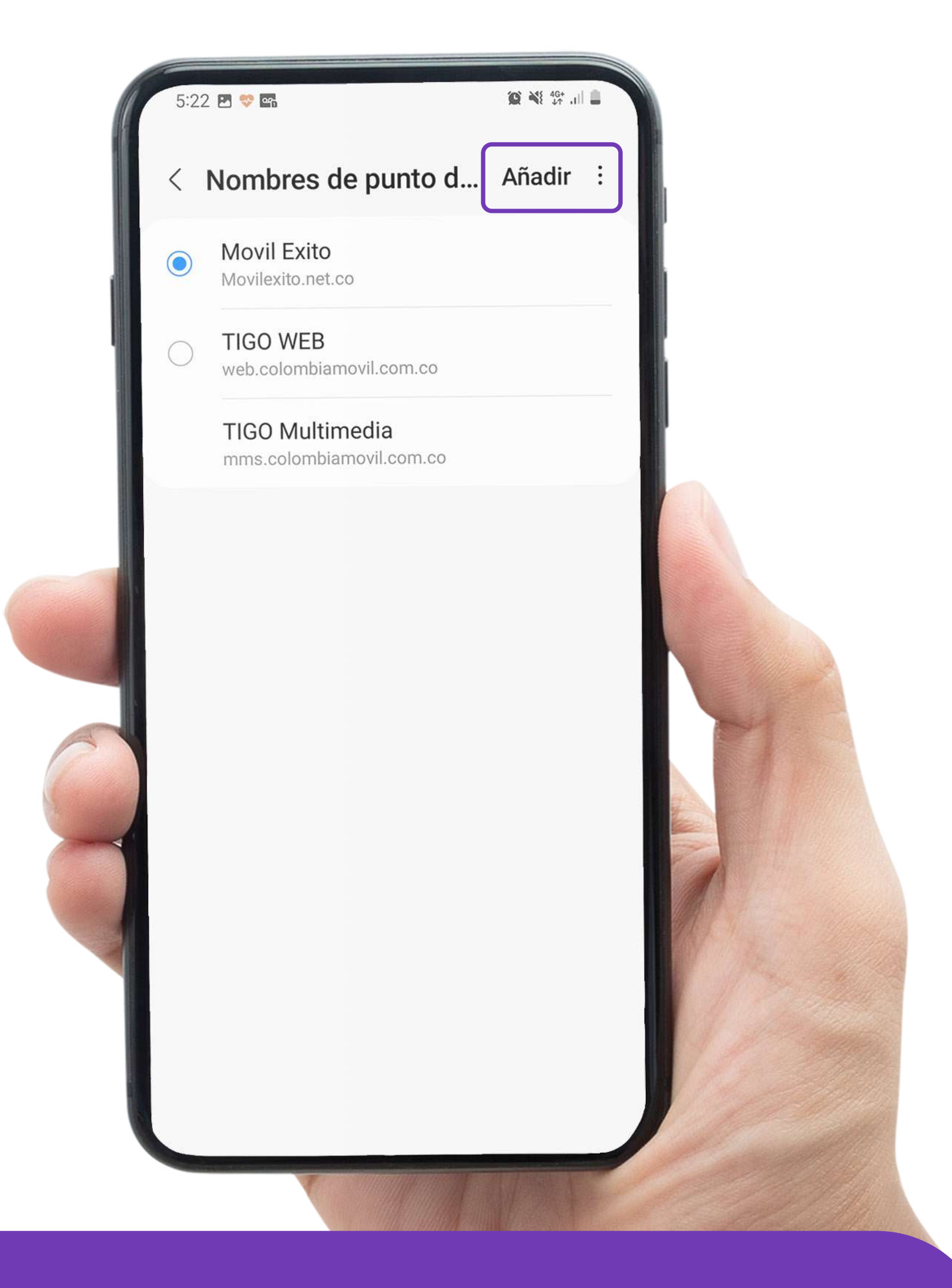

# Selecciona el **+** o **Añadir** en la parte superior

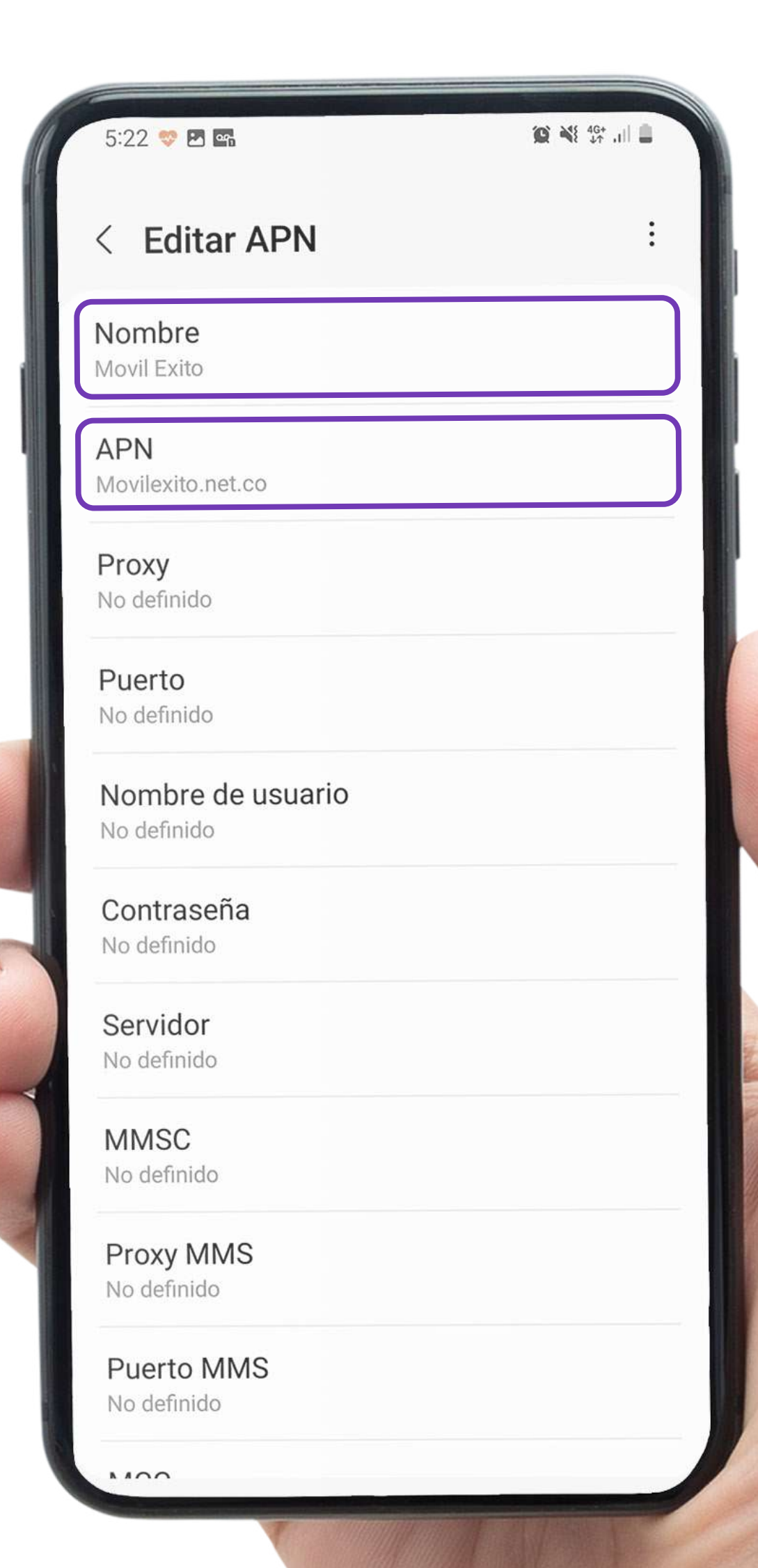

Ingresa el nombre **Móvil Éxito**  y el APN **movilexito.net.co**

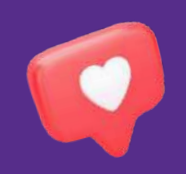

Cuando completes los datos, **regresa al menú anterior** y selecciona la nueva configuración, es decir, **Móvil Éxito.**

# **¡Y listo, continúa navegando en tu celular!**

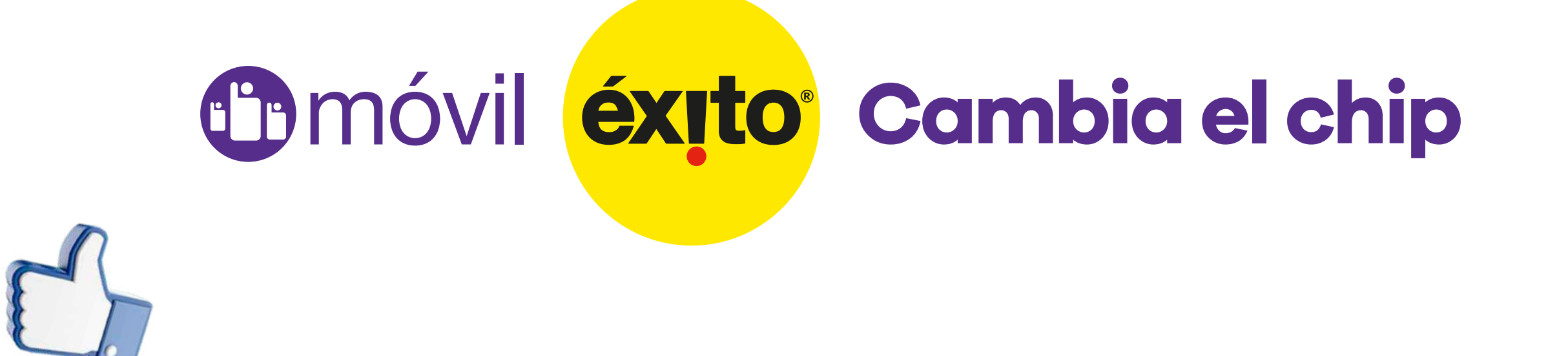